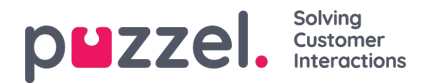

## **Shift Wisselbeheer**

- Klik in het Aanvraagbeheer op SHIFT-SWAP AUTHORISATIE.
- Een scherm dat lijkt op het onderstaande zal verschijnen.
- U zult de ruilaanvragen per agent zien. De informatie is als volgt
	- Shift Date De datum of data waarvoor de shift swap / day off swap bestemd is.
	- Agenten De namen van de agenten die bij het ruilverzoek betrokken zijn.
	- Vaardigheden van de agenten De vaardigheden van de agenten.
	- Huidige verschuivingen De verschuivingen die de agenten nu hebben.
	- Voorgestelde verschuivingen Wat zou het resultaat van de ruil zijn.
- Om de verwisseling toe te staan, klikt u op het vinkje, om te weigeren, klikt u op het kruisje.